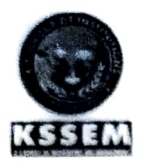

## K. S. SCHOOL OF ENGINEERING AND MANAGEMENT - 560 109 DEPARTMENT OF CIVIL ENGINEERING

### CIRCULAR

Date: 27/04/2017

his is to inform students of all semester that CADD Centre is conducting "Technical Iraining on Revit Architecture Software" in the month of May. Interested students can kindly register Hoping to see good response.

Signature:

Ż

Punette 1

Student Co-ordinator:

Dupu G

Faculty Co-ordinator: Faculty Co-ordinator: De 1 K S K.S. School design show gemant Bangalore-bou 062.

Willelle

## CADD Centre Training Services

CADD Centre, 2nd Floor, "Poornima", 3rd Cross, Puttalingiah Road Padmanabha Nagar, Main Road, Banashankari, 2nd Stage, Bangalore - 560 070

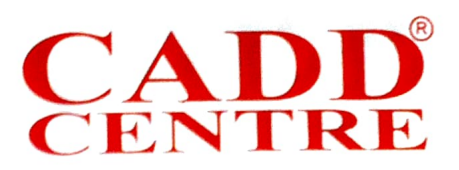

Tŋ,

Dr Vijayalakshmi A

Head Of Department-Civil Department

KSSEM, Kanakapura Road,

Bangalore

Date: 05/06/2018

Subject: Acknowledgement for the payment received towards Revit training for 4<sup>th</sup> SEM civil students

Respected Madar,

We would like to acknowledge the receipt of total amount of Rs2, 07,000 towards the skill development aining conducted in KSSEM College for 46 students @Rs4500/student as proposed and would like to express our gratitude for the opportunity given to us.

Thank you TRAINING **GELHAS KANKARI** Ponny James Center Manager

CADD Centre, Banashankari

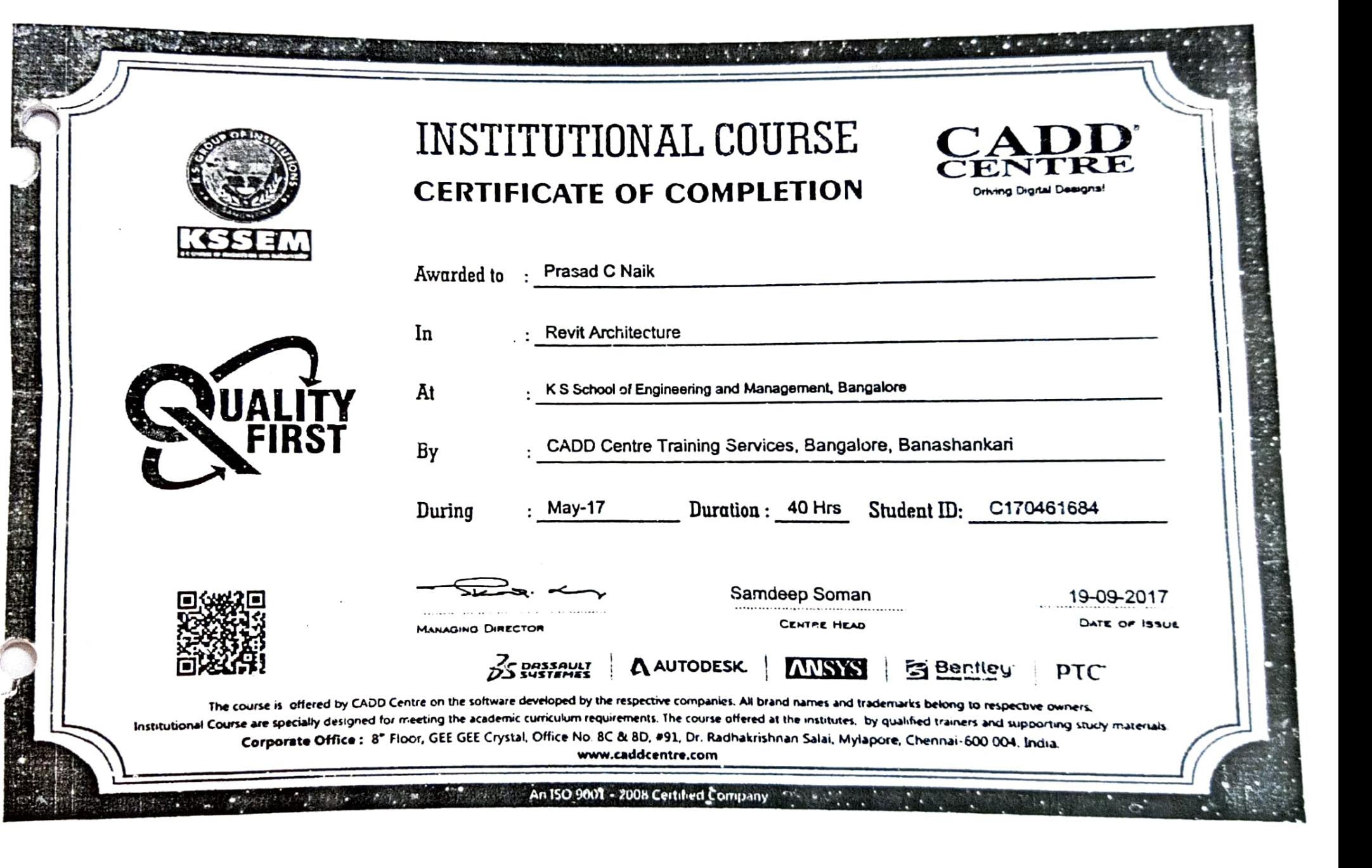

CADI

 $\ddot{\cdot}$ 

 $\ddot{\phantom{0}}$ 

 $\cdot$ 

Dear Vijalakshmi Mam

Below is the list of students who has completed Revit Architecture college training from CADD Centre Eanashankari during the month of may 2017.

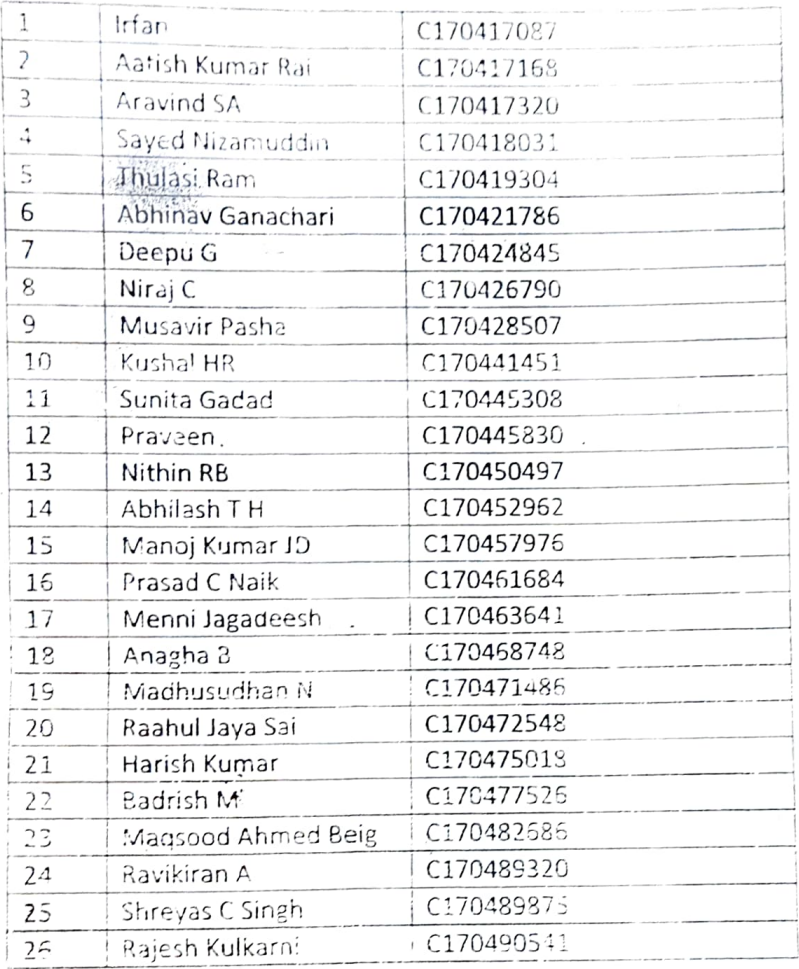

Kindly acknowledge the receipt of these certificates.

Thank, You,  $\sim$  $\langle \hat{v}_\vee \rangle$ Ponmit James

(Centre Manager) 9972308082

 $\mathcal{L}^{\text{max}}_{\text{max}}$  and  $\mathcal{L}^{\text{max}}_{\text{max}}$ 

## Technical Training Report

### on

## Revit Architecture

Submitted by

DEEPU G 1KG14CV012

ANAGHA B 1KG14CV007

Submitted to,

Department of Civil Engineering K.S.School of Engineering & Management

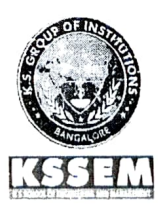

Processor & Head<br>Dept. of Civil Engineering<br>K.S. Group of Institutions K.S. School of Engineering & Management Department of Civil Engineering K.S. School of Engineering and Management No. 15, Mallasandra, off Kanakapura Road, Bangalore-560063 angalore-560062. 2017-18

Dept. of Civil Engineering, K.S.School of Engineering and Management

 $\mathbf{1}$ 

#### content

 $\overline{\phantom{0}}$ 

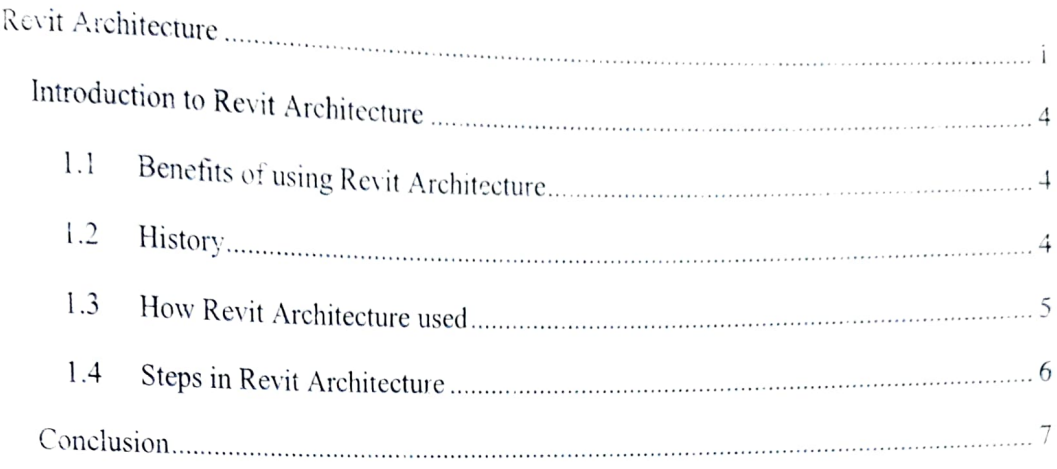

Dept. of Civil Engineering, K.S.School of Engineering and Management

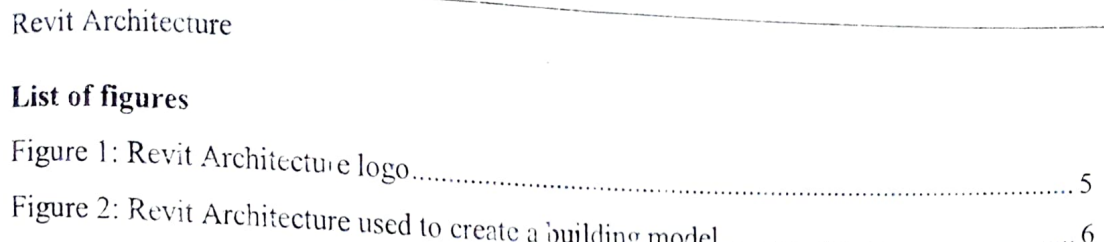

Dept. of Civil Engineering, K.S.School of Engineering and Management

# Revit Architecture Introduction to Revit Architecture

Autodesk Revit Architecture is a robust architectural design and documentation software application created by Autodesk for architects and building professionals. The tools and features that make up Revit Architecture are specifically designed to support building information modelling (BIM) workflows. By utilizing BIM as opposed to computer-aided drafting (CAD), Revit Architecture is able to leverage dynamic information in intelligent models - allowing complex building structures to be accurately designed and documented in a short amount of time. Each intelligent model created with Revit Architecture represents an entire project and is stored in a single database file. This allows changes made in one part of the model to be automatically propagated to other parts of the model, thus enhancing the workflow for Revit Architecture users.

### 1.1 Benefits of using Revit Architecture

Individuals who currently work in or are pursuing careers in architectural and other building professional fields will discover many benefits of using Revit Architecture. The BIM worktlow offered by Revit Architecture not only maximizes productivity but also heips to streamline your design and documentation workflows; speeding projects from desigm to completion while automating updates across your model with a single design change. Autodesk Revit Architecture offers many other tools and features that can enhance, productivity such as Physical Materials for Building Performance Analysis, Autodesk 360 Integration, Work-sharing, Construction Modelling, Bidirectional Associativity, Parametric Components. and much more.

### 1.2 History

Charles River Software was founded in Newton, Massachusetts, on October 31, 1997, by Leonid Raiz and Irwin Jungreis, key developers of PTC's Pro/Engineer software for mechanical design, with the intent of bringing the power of parametric modelling to the building industry (PTC had previously tried and failed to market its recently acquired Retlex software to the construction sector).<sup>[1]</sup> With funding from venture capitalists Atlas Venture and North Bridge Venture Partners, Raiz and Jungreis hired several software developers and architects and began developing Revit in C++ on the Microsoft Windows platform. In 1999 they hired Dave

Dept. of Civil Engineering, K.S.School of Engineering and Management

**Recognized Street** 

Lemont as CEO and recruited board members Jon Hirschtick, founder of SolidWorks, and Arol

From the outset. Revit was intended to allow architects and other building professionals to design and document a building by creating a parametric three-dimensional model that included both the geometry and non-geometric also Known non-geometric design and construction information, which as Building Information Modelling or BIM. At the time, several other softw packages such as ArchiCAD and Reflex allowed working with a three-dimensional virtual building model, and allowed individual components to be controlled by parameters.

Figure 1 shows Revit Architecture software logo

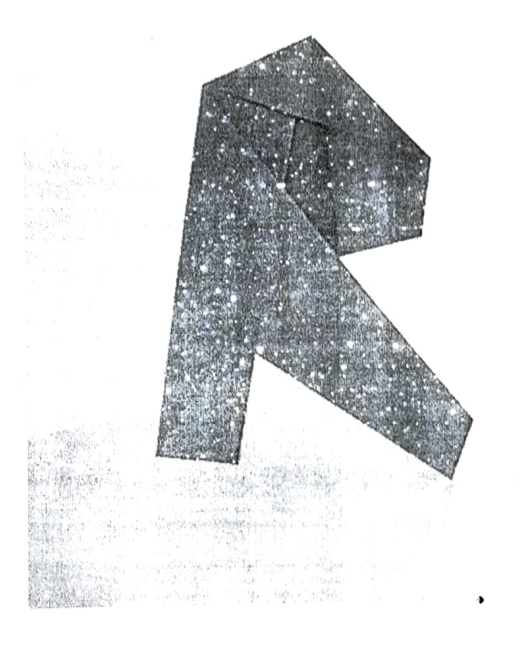

Figure I: Revit Architecture logo

### 1.3 How Revit Architecture used

Autodesk Revit Architecture is used by architects and other building professionals io help reduce risk, obtain insight into how buildings will perform before construction begins, develop better quality designs, and improve project delivery. For example, a school of architecture may use Revit Architecture as the software of choice to help its 600 full-time students gain real world experience using a BIM workflow to build high-impact 3D models. In the case of an engineering and architectural services fim, Revit Architecture may be used to fast-track the complex design and construction of a bullding that wraps around distillery processing equipment and allow for a high level of future maintenance and improvements.

Ultimately, Revit Architecture is used to create accurate building designs while minimizing<br>the time it takes to coordinate and design in a virtual environment. This, in turn, allows ideas<br>to be worked through faster and h

## 1.4 Steps in Revit Architecture

Steps involved in creating a model in Revit Architecture are:

- 1. Creating and editing level
- 2. Creating walls
- 3. Creating entrance
- 4. Adding doors and windows
- 5. Adding floor to the project
- 6. Placing components
- 7. Creating ceiling
- 8. Placing light fixtures on the ceiling
- 9. Creating another floor
- 10. Adding roof
- 11. Adding stairs to connect floors

After the model is complete a perspective view is created, walkthrough and rendering is also created.

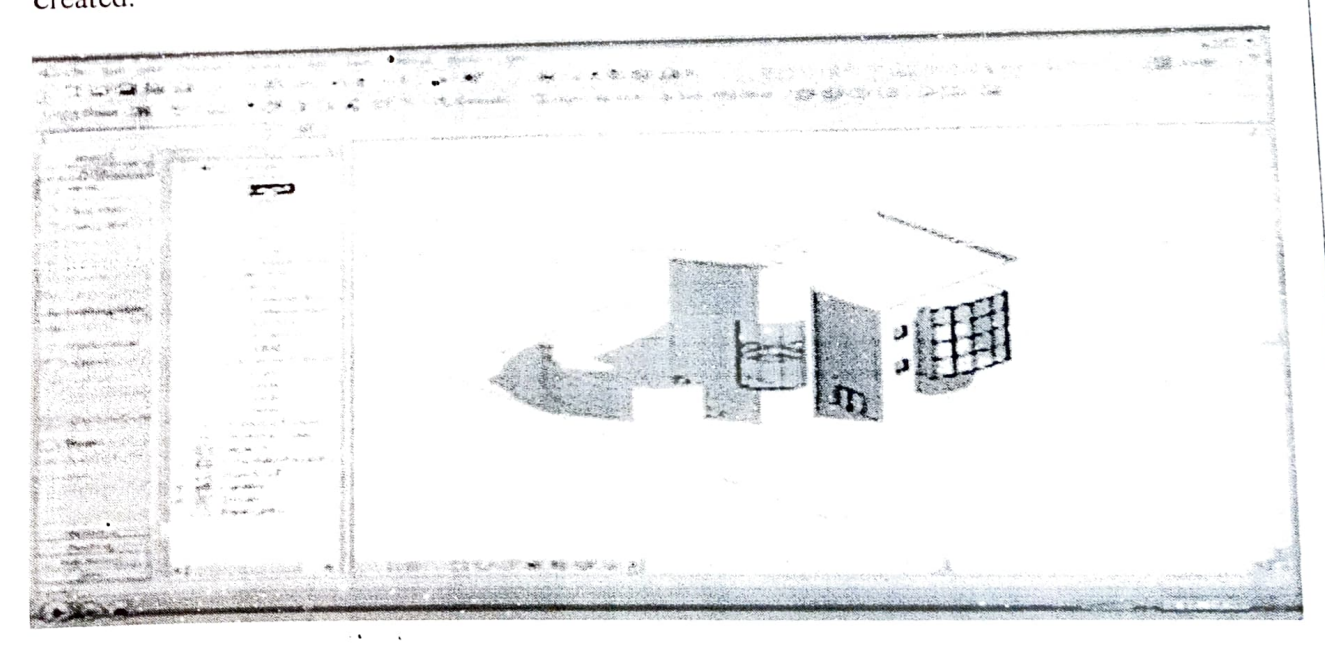

Figure 2: Revit Architecture used to create a building model

Dept. of Civil Engineering, K.S.Scihool of Engineering and Management 6

# Conclusion

People who right now work in or are seeking after professions in engineering and other building proficient fields will find numerous profits of utilizing Revit Architecture. The BIM work process offered by Revit Architecture amplifies gainfulness as well as serves to streamline your configuration and documentation work processes, speeding undertakings from outline to finish while robotizing overhauls over your model with a solitary outline change. Autodesk Revit Architecture offers numerous different apparatuses and peculiarities that can improve benefit, for example, Physical Materials for Building Performance Analysis, Autodesk 360 Integration, Work-sharing, Construction Modelling, Bidirectional Associativity, Parametric Components, and substantially more. Hence making it a good tool for modelling.